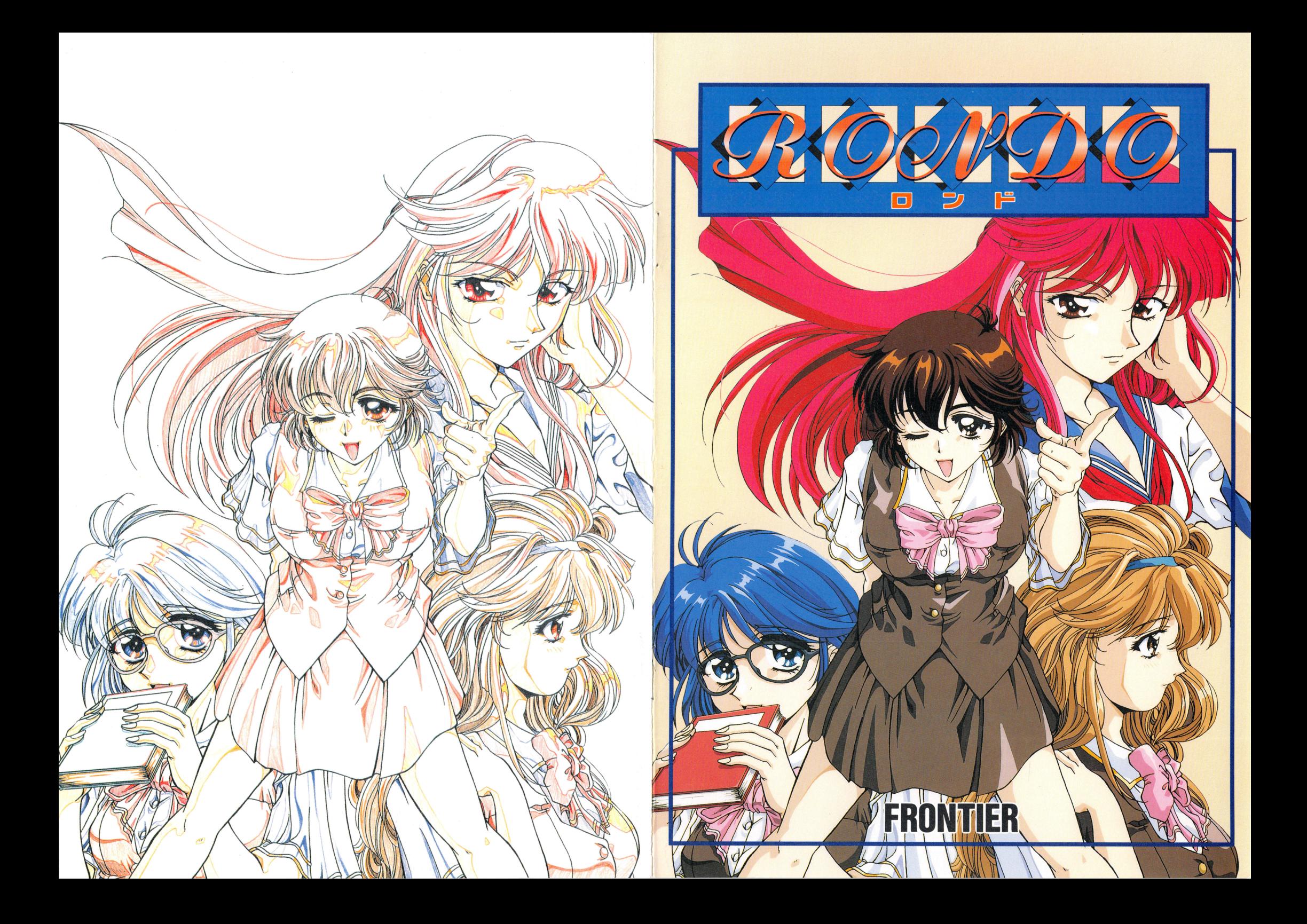

# <ROND O製作スタッフ>

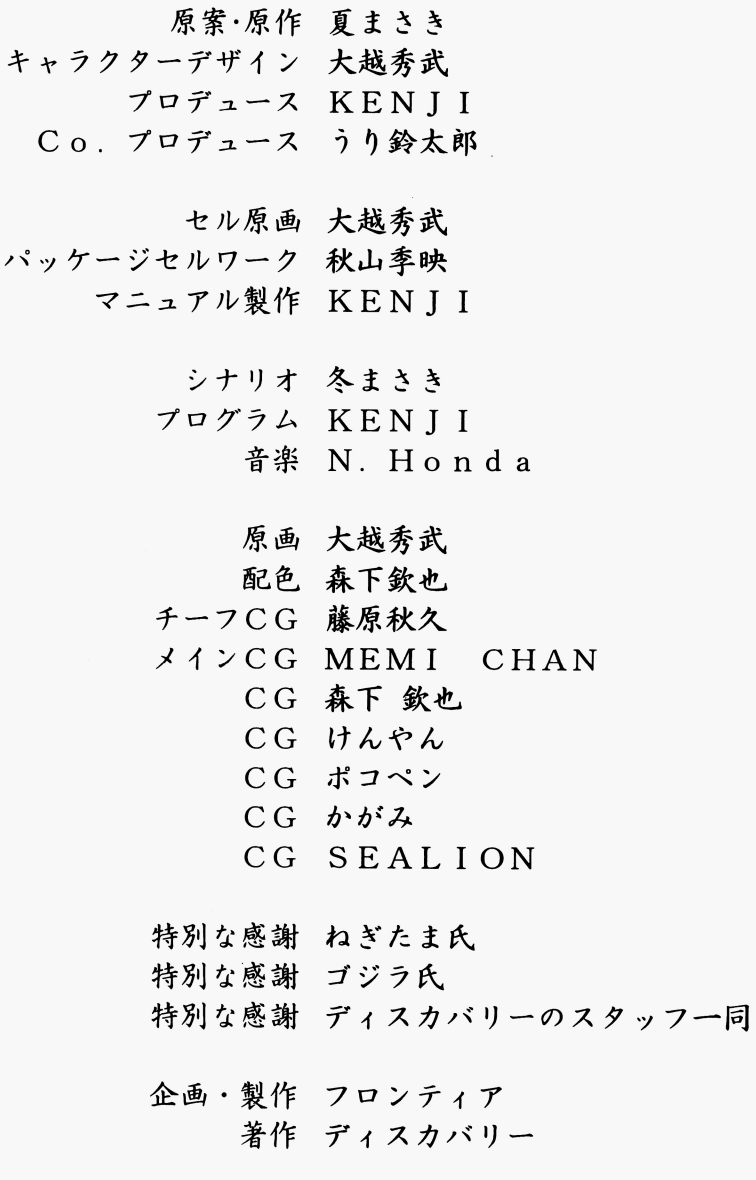

・このゲ ムを当社の併鰭なく級渡 頒布.貸与することを穣止します.・このゲームのプログラム及びパッケー マニュアルなどの印刷物の一部または全部を著作権法と当社が認める範囲を超えて複製、引用することは禁止されてい ます。また改変すること及びリバース・エンジニアリングをすることを禁止します。 (c)1995DISCOVERY Co., Tokyo japan

# RONDO

ロンド

# 目次

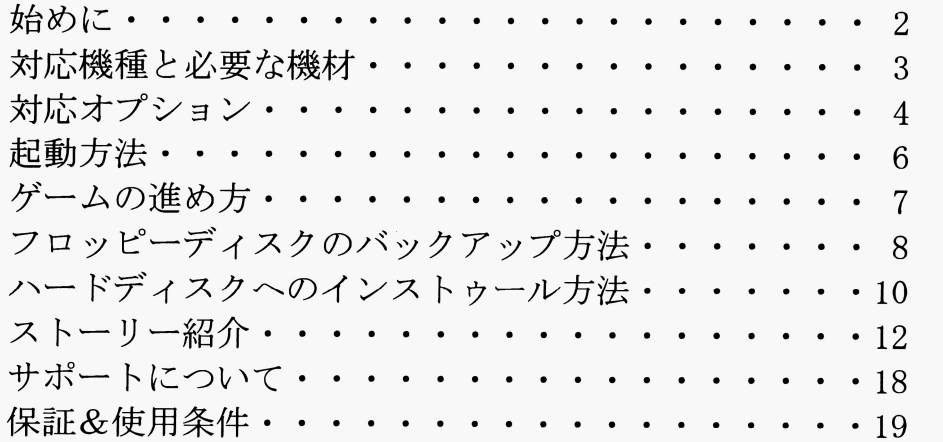

きめに |始めに

この度はフロンティアのアドベンチャーゲーム『RONDO』をお 買いあげいただき誠にありがとうございました。 ノ ハー・シー・ファー マー・マー・マー マー・マー

- 本マニュアルでは、ゲームの始め方、操作方法、ユーザーサ ポートなどについて説明いたします。 ポートなどについて説明いたします。 ゲームを始める前には本マニュアルを一通り読むことをおすす ゲームを始める前には本マニュアルを一通り読むことをおすす めします。 めします。
- ゲームが起動しない、動作不良、その他のトラブルが発生した ゲームが起動しない、動作不良、その他のトラブノレが発生した 場合、もう一度よく本マニュアルをご参照下さい。

2

- パッケージに以下の物が含まれているかご確認ください。 パッケージに以下の物が含まれているかご確認ください。
	- ●『RONDO』パッケージ内容
		- 1) フロッピーディスク3枚 (A、B、C)
		- 2)本マニュアル
		- 3) アンケートハガキ (1枚)

## 保証&使用条件 |保証&使用条件

#### ■保証

お買い上げ後 60日以内に、ゲームディスク、及びパッケージ、マニュアルなど の印刷物に使用上差し障りのある物理的障害が発見されたときは、使用中の不注意に よる障害でない限り無償で修理いたします。 さい マー・ロー・サーバー アイ・カー アイ・カー マー・マー・マー・マー

その場合の手続きも、 20ページのサポートの項に準じます。

お買いあげ後61日以上経過した時点で発見された障害、及び使用中の不注意によ る障害の場合の修理料金と手続きについては、詳しくはユーザーサポートまで、郵送 でお問い合わせ下さい。(平成7年4月現在修理料金はフロッピーディスク1枚に付 き1500円です。なお、障害のあるゲームディスクのお客様から当社への郵送費等 はお客様の負担となります)。

#### ■使用条件 ・使用条件

このゲームは、以下の使用条件に関する注意を守ってご使用下さるようにお願い このゲームは、以下の使用条件に関する注意を守ってご使用下さるようにお願い します。各条項に不明な点などありましたら、お問い合わせ下さい。

- ●このゲームは同時に1台のコンピューターでのみ使用できます。このゲームを2 台以上のコンビューターで同時に使用することは法律で禁止されています。
- ●このゲームのプログラム、及びパッケージ、マニュアルなどの印刷物の一部また は全部を著作権法と当社が特に認める範囲を超えて複製、引用することは法律で 禁止されています。また、改変すること、及びリパース・エンジニアリングをす ることを禁止します。 ることを禁止します。
- ●このゲームをハードディスクへインストゥールすることは、このゲームを新品と して購入されたお客様に限って、当社の利益を損なわない限り、自由になさって して、 こうりょく アイ・ファイル アイ・ファイル アイ・ファイル アイ・ファイル アイ・ファイル アイ・ファイル アイ・ファイル アイ・ファイル アイ・ファイル アイ・ファイル アイ・ファイル アイ・コード こうしゅうしゅ かまいません。お客様以外の第三者のハードディスクへインストウールすること は法律で禁止されています。 \*\*\*\*\*\*\*\*\*\*\*\*\*\*\*\*\*\*\*\*\*\*\*\*\*\*\*\*\*\*\*
- ●このゲームを譲渡、賃貸、中古販売することを禁止します。特に中古業者への売 却は、パーソナルコンビューター・ゲームの振興と存続のためにも絶対におやめ ください。
- ●このマニュアルに記載の各種サポートは、このゲームを新品として購入されたお 客様は、すべて受けることができます。しかし、このゲームを中古品として購入 された場合、及び他の人から借用している場合は、いかなるサポートも行いませ  $h_{\rm o}$

|サポート

動作不良、バグ、トラブル、質問、苦情等は当社ユーザーサポート係まで、 郵送でお願いします。

その際、必ず下記のユーザーサポート依頼書をコピーして添付して下さい。

〒101 東京都千代田区神田須田町1-18-1 甲商ビル2F ディスカバリー フロンティア開発部 サポート係行

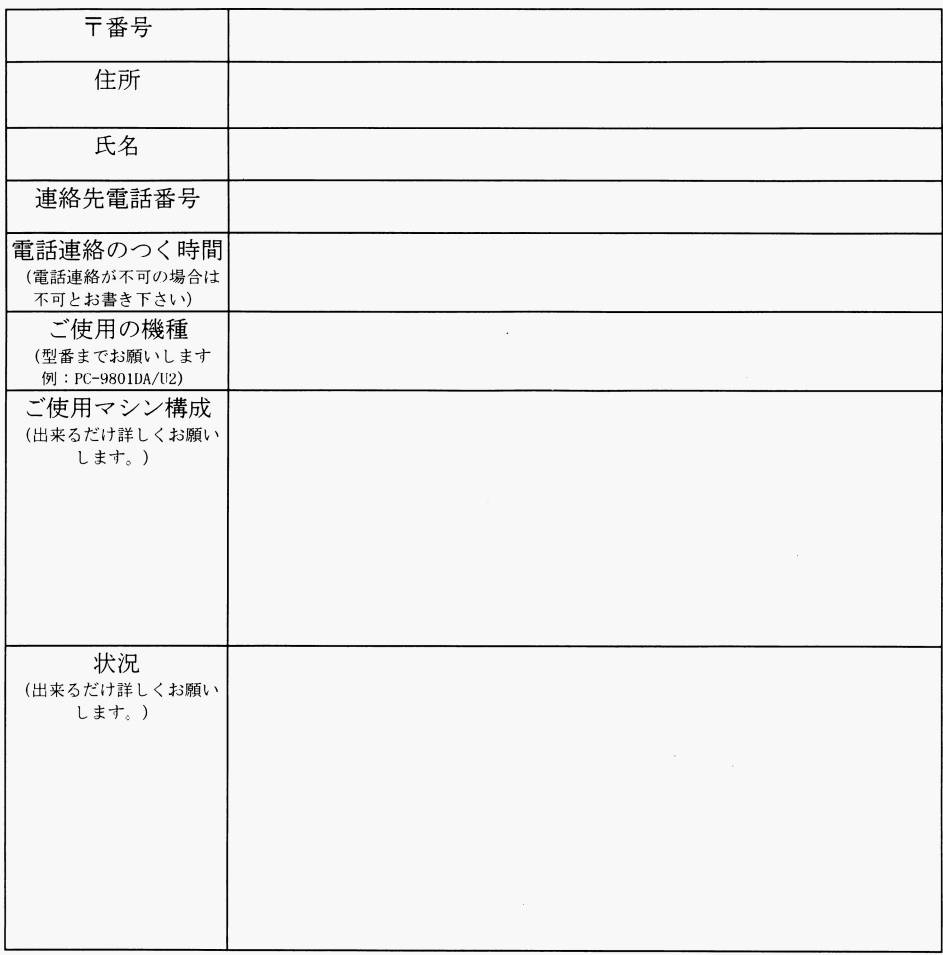

# |対応機種と必要な機材

このソフトは以下の環境で動作します。

 $\blacksquare$ PC-9801版

●パソコン本体

 $PC-9801$  VM/U V以降

 $•164$ 

PC-9801VM0/2/4は16色ボードが必要です。

#### $\bullet$ メインメモリー

640K B必要です。 (PC-9 8 0 1 VM0/2/4 UV2はメインメモリーを 640 KBに増設する必要がございます。)

#### ・ディスプレイ

400ラインアナログカラーディスプレイをご用意下さい。 (98NOT Eでお楽しみの方は、特に必要ございません。

#### ●入力装置

キーボードとパスマウスに対応しています。

(ゲームの進行をスムーズにするために、パスマウスのご使用をおす すめします。)

なお、外付け FM音源ボード(ステレオも含む)をご利用の際、ジョ イスティック用のコネクターが付いているときには、ジョイスティッ クを接続できます。

#### ・フロッピーディスク・ドライブ

連続した 2ドライブの 2HDフロッピーディスクドライブが必要です。 (98NOT E等の 2HDタイプの RA Mドライブにも対応していま す。RAMカードの物には対応していません。)

# |対応オプシヨン

このソフトは以下のオプションに対応します。

#### ■ $PC-9801$ 版 experience and the property of the property of the property of the property of the property of the property of the property of the property of the property of the property of the property of the property of the property of

音楽システムに*MMS*(マルチ・ミュージック・システム)を搭載し、幅広い 音源に対応しました。

## ●FM音源

FM音源は以下の物に対応しています。

- 1) D A FA等に内蔵の FM音源
- 2) PC-9801-26K完全互換の外付けFM音源ボート

## **●ステレオ FM音源**

ステレオFM音源 (OPNA)は以下の物に対応しています。

- 1) PC-9821A/C/Multiシリーズに内蔵のステレ FM音源
- 2) PC-9801DO+に内蔵のステレオFM音源
- 3) PC-9801-86等のステレオFM音源
- 4) MS I社のスピークボード

#### ●ジョイスティック ・ジョイスティック・ショック・ショック・ショック

外付けFM音源ボード (ステレオも含む) にアタリ什様のジョイス ド(ステ オも含む)にア リ仕様のジョ イス ティック用のコネクターが付いているときには、アタリ仕様のジョイ スティックを接続することができます。詳しくはFM音源ボードのマ 等をご参照下さい。

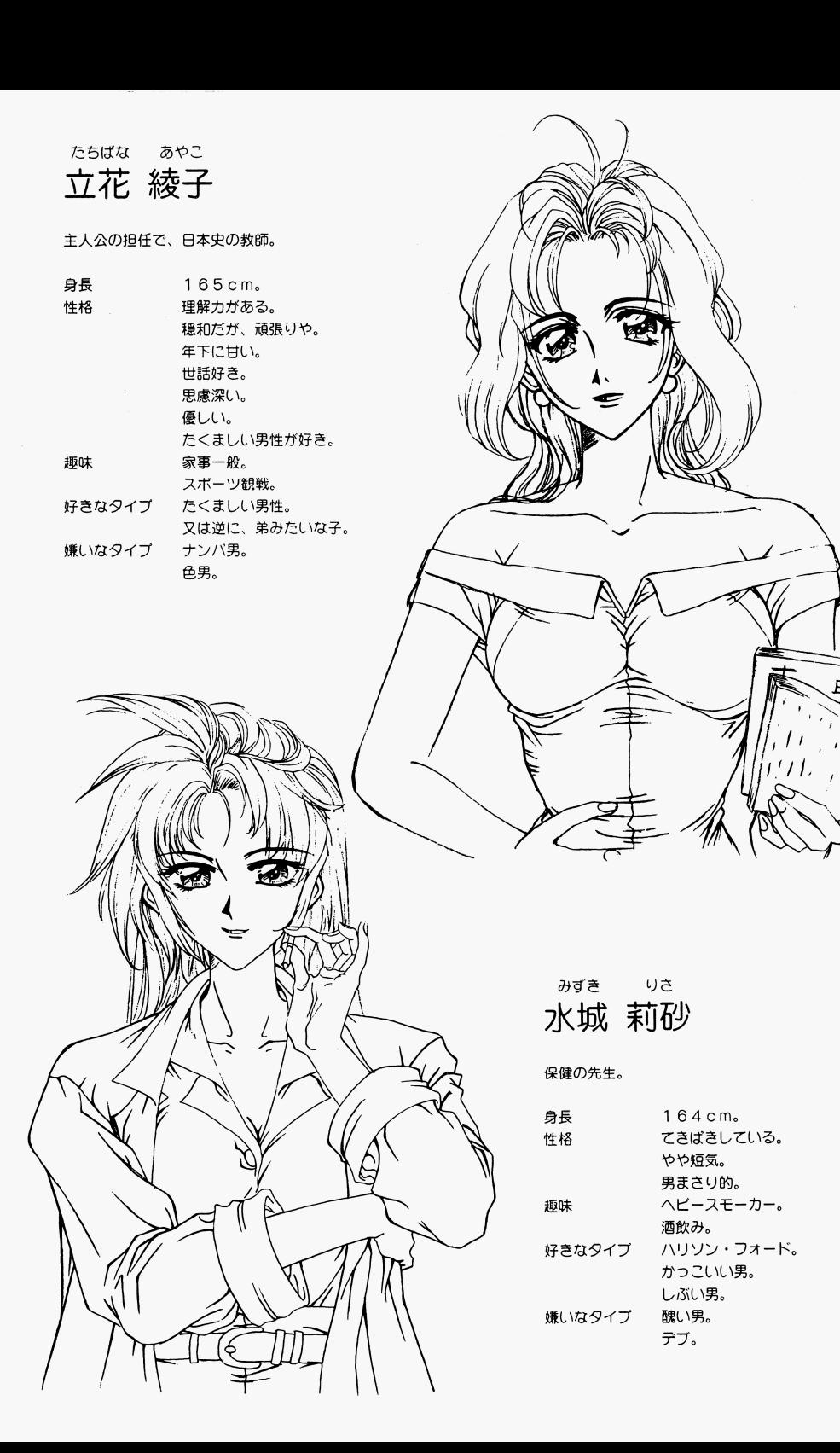

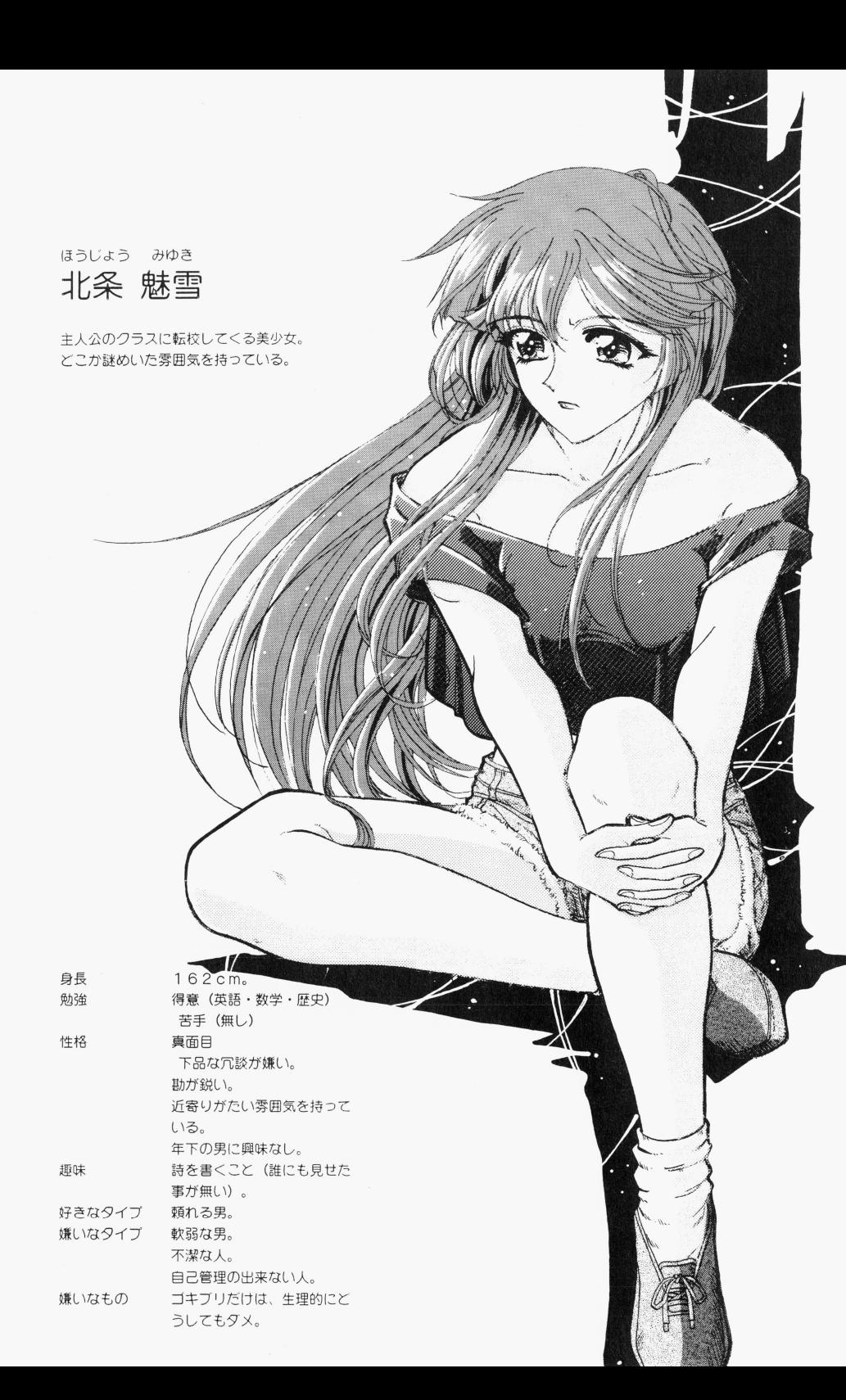

## MIDI音源

- 対応しているM ID I音源は以下の物です。
	- 1) ローランド社の SC-55
	- 2) その他の SC-55完全互換の音源

対応しているM ID Iインターフェイスは以下の物です

- 1) MPU-98/MPU-98 $\text{II}$  / Super MPU (MPU-9 8完全互換なインターフェイス)
- 2) R S 2 3 2 C接続のシリアルインターフェイス (R S-M I  $D I)$

#### \*注意\*

MIDI音源で音楽をお楽しみになる場合、音源とイン ターフェイスの他に、 M ID Iコードとスピーカーやヘッ ドホン等が必要です。詳しくは各機材のマニュアルにした がって下さい。

上記の製品以外での動作は保証いたしかねます

## .ハードディスク

空き容量が 5 M以上のハードディスクがあれば、ゲームを インストゥールする事が出来ます。詳しくはハードディス クへのインストウール方法の項をお読み下さい

#### $\bullet$ EMSメモリー

EMSfこ空き容量がある場合は、 EMS を使用することにより、 より少ないメインメモリーでゲームを起動することが出来 ます。

## ・パスマウス

キーボード、ジョイスティックの他にパスマウスをご使用 になれます。

# |起動方法

### ■PC-9801版

#### ●フロッピーディスクでの起動方法

AディスクをドライブAへ、BディスクをドライブBへ入れて、パソ コンを起動させて下さい。

あとは、ゲーム中にディスクの入れ替えメッセージが画面に表示され ますので、 ドライブBのディスクをメッセージにしたがって入れ替え て下さい

#### ●98NOTEでの起動方法

98NOTEシリーズでは、Aディスクを以下の方法であらかじめR A Mドライブへコピーする必要があります

2回目からは、RAMドライブの内容が消えない限り電源を入れるだ けでゲームが起動します。

- 1) [HELP]キーを押しながら電源をONにするか、リセット をして、 NOT Eメニューを立ち上げます
- 2) 「モード設定を選んで」、以下の設定をします。 システム起動装置の指定2:RAMドライブ 第一ドライブの指定 : RAMドライブ
- 3) 「終了」を選び、メインメニューへ戻ります。
- 4) 「FD→RAMドライブコピー」を選び、Aディスクの内容を RAMドライブへコピーして下さい
- 5) ドライブへBディスクを入れて、リセットして下さい。もし、 起動ドライブの設定を変更しましたら、 「モード設定」をしなおして下さい。

6

# $\overline{r}$  f

主人公のクラスメイト。かなりの怖がり で、怪談話に人一倍弱い。内気な性格の ため友人ガ少ない。

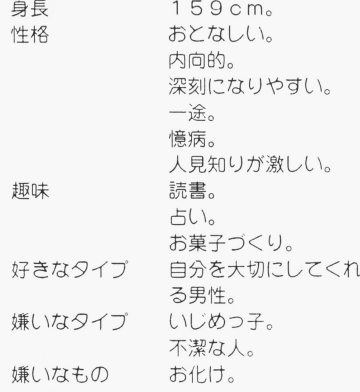

とば みつは 鳥羽 三葉

主人公のクラスメイト。いつも明る 主人公のクラスメイト。いつも明る く笑顔を絶やさない可愛らしい女の 子。 そのため、男子生徒にも人気が高い が、本人は友人にしか思っていない。 本人は友人にし力、思っていない

身長  $100$ m。。。性格 明るい。 人な<br>淋し<br>笑い んがり<br>N ト戸

淋しがりやなのは、両親が仕事で不 在の時ガ多いため。

風呂。 趣味 恋愛映画。<br>長電話。 。<br>長電話。<br>TV。<br><sup>動物を飼う</sup> TV.

鳥・犬・猫・など多種飼っている。

好きなタイプ 白馬の王子様(謎) 嫌いなタイプ、意地悪なひと。 嫌いなもの 今の所ない。

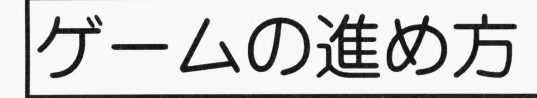

#### ■操作方法 ・操作方法

#### ●マウス

マウスで選択肢を選択します。左クリックが決定で、右クリックが キャンセルです。これ以上キャンセルが出来ないときに右クリックを しますと、全てのウィンドウが消去されます。

#### $\bullet$   $+$   $\uparrow$   $\uparrow$

「↑] 「↓] もしくは、数字キーの「8] 「2] で選択肢を選択しま す。 [RET] キーが決定で、 [ESC] キーがキャンセルです。こ れ以上キャンセルが出来ないときに「ESC]キーを押しますと、全 てのウィンドウが消去されます。 - マーケー トランプ・ロマケーション・マンプ

なお、「SPACE]と「X]のキーも決定の役目をし、数字キーの [0] と [Z] もキャンセルの役目をします。

#### ●音源の選択 ・音源の選択

ご自分のご使用音源に合わせて、選択肢を選んで下さい。このときに、 SSG、OPN、リズム音源部分のボリュームが設定できます。お好 みに合わせて上下して下さい。 に合わせて上下して下

#### ●キャラクターの身長の入力 ・キャラクターの身長の入力

指定されたキャラクターの身長を、選んで下さい。

#### $\bullet$  SAVEのしかた

ゲーム中で、選択肢が出ているときに [F 1] キーを押すとセーブメ ニューが表示されます。

#### ●ゲームを中断して、DOSへ戻る場合

ゲーム中、「STOP]キーを押しますと、ゲームを中断することが できます。 - やき - マー

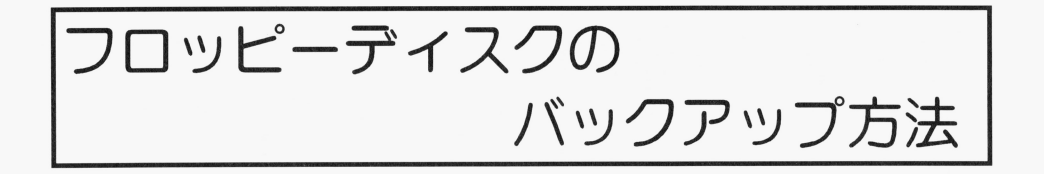

# ・フロッピーディスクのバックアップ方法

このゲームには物理的なプロテクトは掛かっておりません。ゲーム を始める前に、フロッピーディスクのバックアップを取っておきま しょう

オ<sup>リ</sup><sup>ジ</sup><sup>ナ</sup><sup>ル</sup><sup>の</sup><sup>フ</sup><sup>ロ</sup><sup>ッ</sup><sup>ピ</sup><sup>ー</sup><sup>デ</sup><sup>ィ</sup><sup>ス</sup><sup>ク</sup><sup>の</sup><sup>内</sup><sup>容</sup><sup>を</sup><sup>誤</sup><sup>っ</sup><sup>て</sup><sup>消</sup><sup>し</sup><sup>て</sup><sup>し</sup><sup>ま</sup><sup>わ</sup><sup>な</sup><sup>い</sup> ように、オリジナルのフロッピーディスクにはライトプロテクトを して下さい

MS-DO Sフォーマットされた、 2HDの<sup>フ</sup><sup>ロ</sup><sup>ッ</sup><sup>ピ</sup><sup>ー</sup><sup>デ</sup><sup>ィ</sup><sup>ス</sup><sup>ク</sup><sup>へ</sup> パ<sup>ッ</sup><sup>ク</sup><sup>ア</sup><sup>ッ</sup><sup>プ</sup><sup>を</sup><sup>す</sup><sup>る</sup><sup>方</sup><sup>法</sup><sup>を</sup><sup>以</sup><sup>下</sup><sup>に</sup><sup>示</sup><sup>し</sup><sup>ま</sup><sup>す</sup>

#### ●準備する物 ・準備する物

1) M S-DO Sのシステムディスク (FORMAT.EXE と DISKCOPY.EXE の入っている物) 2) 新しい2HDのフロッピーディスク3枚

## ●最初に

必ずオリジナルのフロッピーディスクへライトプロテクト を<sup>し</sup><sup>て</sup><sup>下</sup><sup>さ</sup><sup>い</sup>

8

ふじわら 藤原 ともみ

主人公の幼なじみ。クラスでは女子 の学級委員をつとめる。 せいしん はんしょう しゅうしゅう しゅうしゅう しゅうしゅう しゅうしゅう しゅうしゅうしゅう 世話をやきたガる。

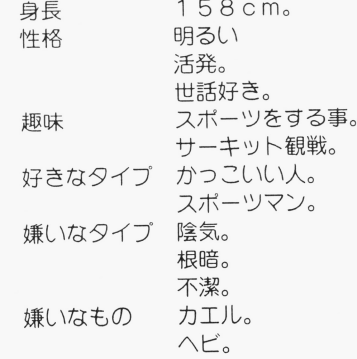

|ストーリー紹介

俺たちのクラスに、なにやら謎めいた雰囲気を持った転校 生が現れた。

その転校生の名前は「北条魅雪」。長く流れるような髪と、 切れ長の瞳が印象的な、とびきりの美女だ。当然の事なが ら、クラスの連中は彼女に興味を持ち、なんとかお近づき になりたいと望む輩が続出した。しかし、彼女の性分なの かは知らないが、少々冷たいとも言える性格が、そんな男 どもの接近を拒絶するのに一役買っていた。

|俺としても、北条魅雪には興味津々なのだが、「藤原とも み | が同じクラスとあっては、そう表立って興味を示すわ けにもいかない。何しろ、藤原ともみは、俺の幼なじみで あり、 Lウ、も、俺の片思いの相手でもあるのだ。

藤原ともみは、北条魅雪とは違って、どちらかと言うと外 見は可愛いタイプになるのかも知れない。髪型はショート カットで、いつも鳩るい藤原ともみの存在は、俺の一番心 の安らぐ存在だ。だから俺としてもなるべく北条魅雪には 興味を示さないようにしていたのだが、ある日、真夜中に 偶然見かけた北条魅雪の後をつけた俺は、誰もいないはず の校舎に彼女が消えていくのを目撃してしまった。いった い、夜の校舎に、彼女は何の用があると言うのだろうか!? これは、800年も昔から現代まで受け継がれた少女の 「想い」と、現代に生きる少女たちの物語である。

#### ・フォーマットの方法

.

'<sup>b</sup>

(ドライブBをフォーマットする場合) ドライブAにMS-DOSのシステムディスクを入れて本 体を起動します。

ドライブBに新しいフロッピーディスクを入れて、

#### >FORMAT B:

と入力して下さい。後はメッセージにしたがって、フロッ ピーディスクを入れ替えて、 3枚のフロッピーディスクを フォーマットして下さい。

### ●コピーの方法

(ドライブAからドライブBへコピーする場合) ドライブAへゲームのオリジナルディスクを、 ドライブB へはフォーマットされたフロッピーディスクを入れて下さ い。その後、以下のように入力して下さい。

#### >DISKCOPY A: B:

メッセージにしたがって、フロッピーディスクを入れ替え て、 3枚のフロッピーディスクをコピーして下さい。

これでフロッピーディスクのバックアップは終了です。オ リジナルのフロッピーディスクは大切に保管し、ゲームを する場合はコピーしたフロッピーディスクを使用しましょ う。

なお、 Aディスクはゲーム中に書き込みを行いますので、 書き込み可能にして下さい。

12

/\ードディスクへの インストウール方法

#### ■ハードディスクへのインストゥール方法 ーー・フィッシュ しょうしゅう しょうしょうしょう しゅうしょうしょうしょうしょう

ここに書いてあることはユーザーの責任で行って下さい。いかなる 責任も当社にはないものとします また、この項の質問には一切お 答えが出来ません。必ず個人のご利用できる範囲でお願いします。 どうしても、インストウールが出来ない方は、他にパソコンを持っ ている友人などに聞いてみるのも良いかもしれません。

ハードディスクには5Mバイト以上の空きが必要です。(必要量は ハードディスクの容量により変わってきます。) PC-9801版は、 EMS に対応しており、 より少ないメモリーで 動作しますが、念のためにFEP (漢字入力プロセッサー)やTS R (常駐プログラム)等を切り放して下さい。

- 1) Aディスクをフロッピーディスクドライブへ入れて下さい。
- 2)カレントをフロッピーディスクドライブへ移動して下さい。
- 3) HDINSインストウールしたいハードディスクのドライブ と入力して下さい。インストウールを開始します。
- 4) インストゥールが成功したら、 RONDO. BAT がルートディレ クー・リーク フィー・ファイル・マーク い
- 5) 2回目以降は RONDO.BAT でゲームを起動します。 RONDO.BAT はルートディレクトリーにある必要はないので、 ご自由に移動させて下さい

10

- 1 「ハードディスクがドライブAで、フロッピーディスクドライ ブカtドライブBのとき」
	- 1) ドライブBへAディスクを入れる
	- 2) B: [RETJ

 $\pmb{\delta}$ 

 $\mathbf{v}$ 

 $\bullet$ 

 $\vec{a}$ 

- 3) CD¥[RET]
- 3) HDINS A: [RET]
- 2回目以降は以下のようにして、RONDO.BATを起動して下さい。
	- 1) A: [RETJ
	- $2)$  CD¥[RET]
	- 3 ) RONDO. BAT [RETJ

#### 2「ハードディスクがドライブBで、フロッピーディスクドライ ブカtドライブCのとき」

- 1 ) ドライブC Aディスクを入れる
- 2) c: [RETJ
- 3) CD半[RETJ
- 3) HDINS B: [RET]

2回目以降は以下のようにして、RONDO.BATを起動して下さい。

- 1) B: [RETJ
- 2) CD¥[RET]
- 3) RONDO. BAT [RETJ